## **ИСПОЛЬЗОВАНИЕ ПРОГРАММНЫХ СИСТЕМ МОДЕЛИРОВАНИЯ ПРИ ОБУЧЕНИИ ФИЗИЧЕСКИМ ОСНОВАМ МОДЕЛИРОВАНИЯ КОМПЬЮТЕРОВ СТУДЕНТОВ МАТЕМАТИЧЕСКИХ СПЕЦИАЛЬНОСТЕЙ УНИВЕРСИТЕТА**

## **Н. А. Коротаев, В. И. Попечиц**

*Белорусский государственный университет Минск, Беларусь E-mail: Korotaev @ bsu.by* 

Излагаются вопросы применения в учебном процессе (на лабораторных занятиях) программных систем моделирования: диалоговой учебной среды компьютерной поддержки лабораторных работ и Electronics Workbench (EWB) по исследованию принципов построения и функционирования логических элементов, блоков (узлов) и устройств компьютера, изучаемых в курсе «Физика компьютеров» на факультете прикладной математики и информатики БГУ.

*Ключевые слова:* физика компьютеров, программный комплекс, моделирование, лабораторные работы, модули, интегральные схемы, логические элементы, узлы, устройства.

В Белорусском государственном университете на факультете прикладной математики и информатики студентам четвертого (специальность – прикладная математика) и пятого (специальности – информатика, компьютерная безопасность) курсов преподается дисциплина «Физика компьютеров», которая ориентирована на ознакомление студентов с физическими основами базовых элементов микроэлектроники и современных средств вычислительной техники, принципами построения, функционирования и применения логических элементов, простейших и типовых цифровых блоков и устройств компьютера [1]. Для формирования у студентов практических навыков по основным вопросам данной дисциплины проводятся лабораторные занятия, на которых студенты с помощью программных систем моделирования: диалоговой учебной среды компьютерной поддержки лабораторных работ (ДУСКПЛР [2]) и Electronics Workbench (EWB) на компьютерах самостоятельно практически знакомятся с основами построения, функционирования и применения элементной базы, блоков (узлов) и устройств компьютера. Следует при этом отметить, что система ДУСКПЛР разработана в упрощенном варианте для учебных целей на базе профессиональной системы EWB фирмы «Interactive Image Technologies» (Канада).

Программная система ДУСКПЛР представляет собой интерактивный инструмент развернутого моделирования функционирования логических систем, блоков (узлов) и устройств компьютера, имеет модульную структуру, позволяющую легко обновлять программные модули, расширяя и обновляя лабораторные работы, не требуя на это существенных трудозатрат. Данная система состоит из следующих модулей: управляющего модуля (УМ), модуля для хранения базы исходных микросхем

(БИМ), редактора элементов (РЭ), рабочего стола (РС), модуля «Осциллограф» (МО), модуля помощи (МП) и модуля проверки знаний (МПЗ), которые дают возможность практически самостоятельно знакомиться с основами построения, функционирования и применения элементной базы, блоков (узлов) и устройств компьютера. Основными модулями являются: управляющий модуль, обеспечивающий загрузку и сохранение РС; модуль БИМ, хранящий на жестком диске информацию об исходных интегральных схемах и необходимых логических элементах в виде файлов; модуль РС, включающий меню, панель управления, панель инструментов, панель входов, панель выходов, поле размещения исходных микросхем и предназначений для сборки и изучения необходимых схем (блоков, устройств) на основе таблиц истинности, структурных формул и временных диаграмм; модуль МО, который предназначен для графического изображения временных диаграмм работы исследуемых схем компьютера. К дополнительным вспомогательным модулям относятся: модуль РЭ, предназначенный для построения определенных схем на основе исходных микросхем; модуль МП, содержащий методические указания к лабораторным работам, алгоритмы выполнения заданий, справочную информацию по работе с программной системой и список необходимой литературы; модуль МПЗ, включающий контрольные вопросы и задания по каждой лабораторной работе.

Для устройства и полноты исследования собранных схем в динамическом (импульсном) и/или статическом (потенциальном) режимах панель входов модуля РС имеет модели генератора импульсов (ГИ), генератора одиночных положительных импульсов («п») и генератора одиночных отрицательных импульсов («ц»). Панель выходов представляет собой модель панели индикации на светодиодах (свечение светодиода отображает логическую единицу, а погасший светодиод логический ноль). Алгоритмы функционирования программных модулей системы ДУСКПЛР достаточно просты и удобны в эксплуатации. Так, например, при исследовании работы логического элемента И в базисе И-НЕ в статическом и динамическом режимах, используя микросхему К155ЛАЗ, выполняются следующие шаги алгоритма: 1) выбирается из библиотеки интегральных схем микросхема К155ЛАЗ и располагается на рабочем столе в соответствии с рис. 1; 2) обращение к графическому редактору и выполнение с его помощью соответствующих соединений для получения схемы логического элемента И в базисе И-НЕ в соответствии с рис. 2 (входы схемы К155ЛАЗ соединяются на рабочем столе с панелью входов, а выходы схемы - с панелью выходов); 3) устанавливается статический (потенциальный) режим исследований, что должно быть зафиксировано на рабочем столе с помощью кнопки «Режим», и исследуется таблица состояний элемента И, для этого на входы «Вход $1(x_1)$ », «Вход $1(x_2)$ » подаются соответствующие потенциальные сигналы, а для контроля состояния схемы И при этом используются получаемые значения «1» или «0» на выходе «Выход  $1(y)$ » и временная диаграмма работы элемента И. Так как панель выходов представляет собой модель платы индикации, то логическая «1» - потенциальный (импульсный) сигнал отображается в виде свечения светодиода, а логический «0» - в виде погасшего светодиода. Кроме того, временную диаграмму можно наблюдать также на экране модели осциллографа. Для удобства работы с модулем «Осциллограф» добавлена возможность размещения и удаления меток на входы и выходы исследуемой схемы с помощью мыши. Метка - это специальный графический символ, представленный в виде зеленого кружка с числом внутри. Значение этого числа - номер графика в окне осциллографа. По результатам исследований записываются и сохраняются функциональная схема элемента И в базисе И-НЕ, таблица состояний и временная диаграмма

его работы в потенциальном режиме; 4) устанавливается динамический режим исследований с помощью кнопки «Режим» и исследуется таблица состояний элемента И в импульсном режиме с помощью осциллографа, для чего выполняются действия с импульсными сигналами, аналогичные действиям, выполняемым на шаге 3. При этом установка параметров входных сигналов (длительности импульсного сигнала, периода его повторения, инвертирования) осуществляется с помощью диалогового окна, которое вызывается нажатием правой кнопки мыши на любом из входов входной панели рабочего стола. По результатам исследований записывается и сохраняется временная диаграмма работы элемента И в импульсном режиме. На этом заканчивается исследование логического элемента И в базисе И-НЕ.

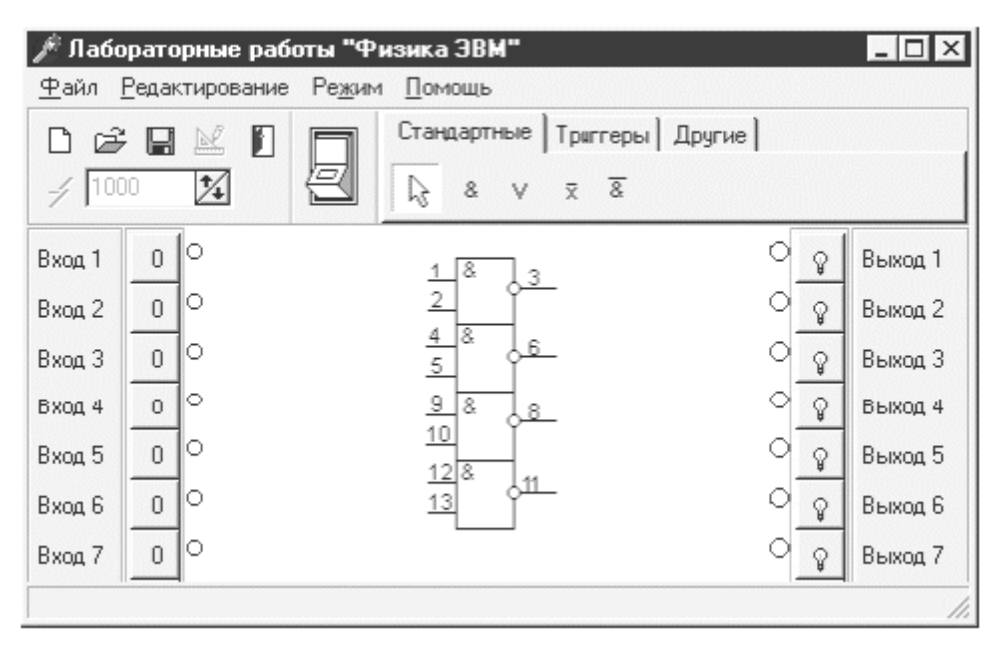

Рис. 1. Интегральная схема К155ЛАЗ на рабочем столе

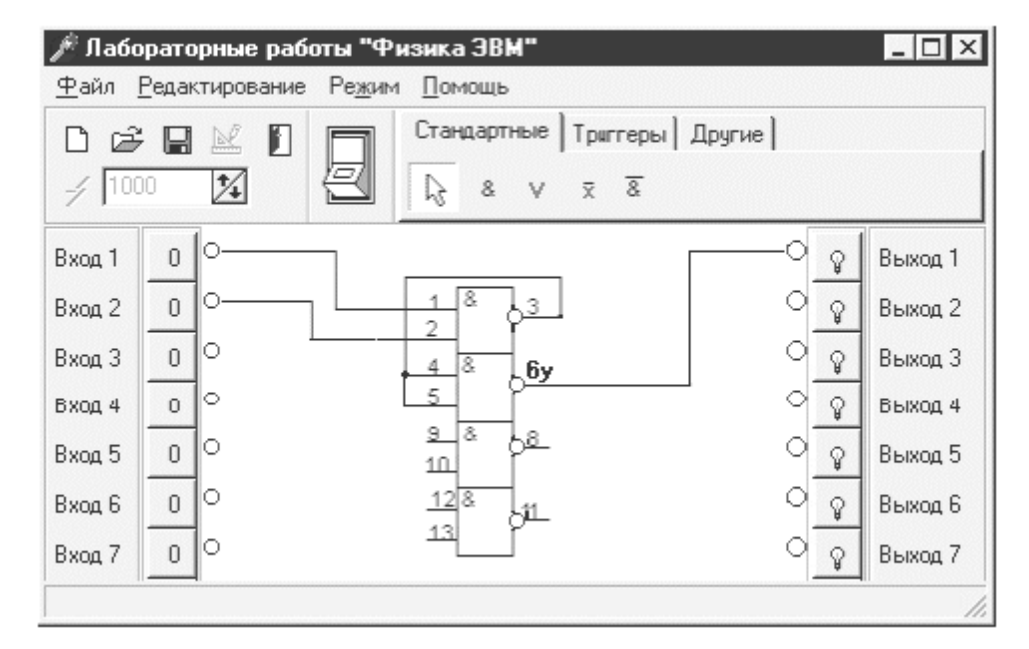

Рис. 2. Пример соединения для получения схемы элемента И в базисе И-НЕ

Для более глубокого (профессионального) изучения элементной базы, блоков и устройств компьютера студентам предоставляется возможность выполнения лабораторных работ с помощью профессиональной системы моделирования Electronics Workbench, которая предназначена для схемотехнического представления и моделирования аналоговых, цифровых и аналого-цифровых схем, и при построении заданной электронной схемы позволяет [3]: 1) выбирать элементы и измерительные приборы из библиотеки; 2) перемещать элементы и схемы в любое место экрана монитора; 3) поворачивать элементы на углы, кратные 90 градусам; 4) копировать, вставлять или удалять элементы, фрагменты схем; 5) подключать несколько измерительных приборов и наблюдать их показания на экране монитора; 6) изменять параметры элементов; 7) задавать режим работы измерительных приборов; 8) одновременно наблюдать несколько графиков; 9)измерять координаты точек на графике; 10) задавать вид входных воздействий на схему; 11) наблюдать результаты моделирования на осциллографе или на светодиодах; 12) применять при цифровом моделировании более или менее точные методы; и ряд других возможностей. Так, например, при исследовании работы логического элемента И в базисе И-НЕ с помощью системы моделирования EWB можно кроме изучения работы элемента И по таблице истинности и временной диаграмме определить с помощью осциллографа и логического анализатора частоту, амплитуду и скважность сигнала (рис. 3, 4).

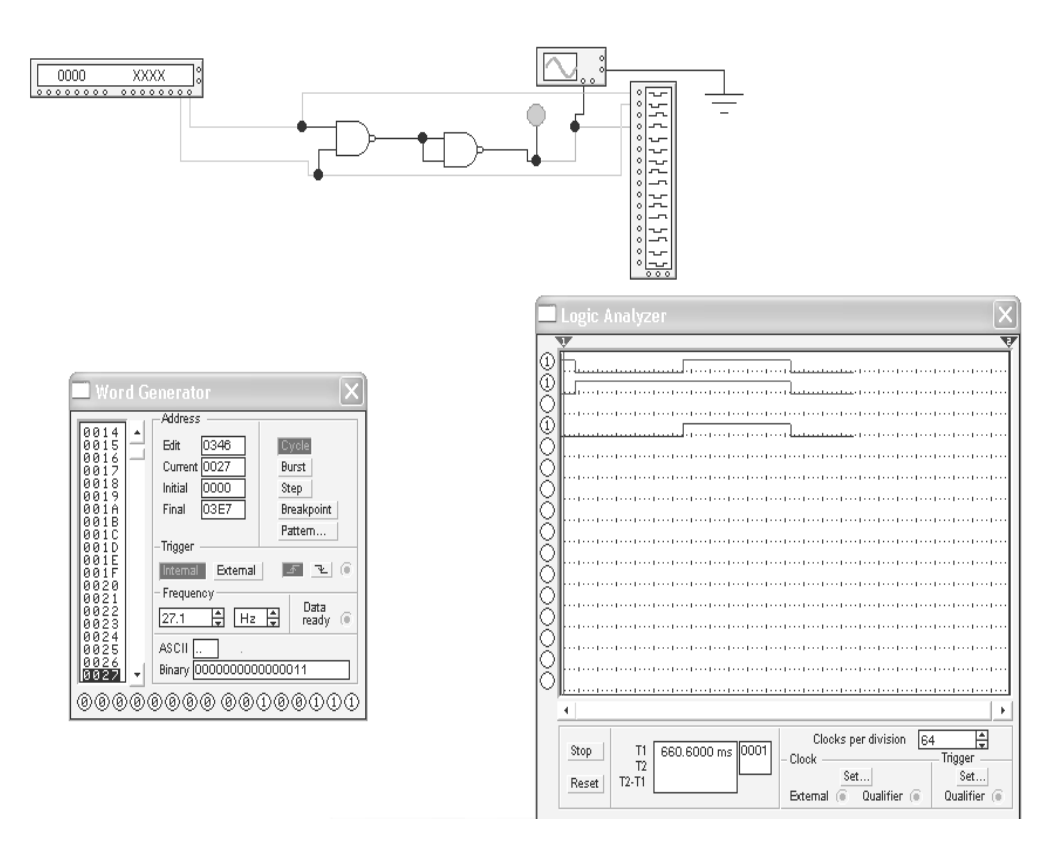

Рис. 3. Схема элемента И в базисе И-НЕ и временная диаграмма работы его в системе EWB

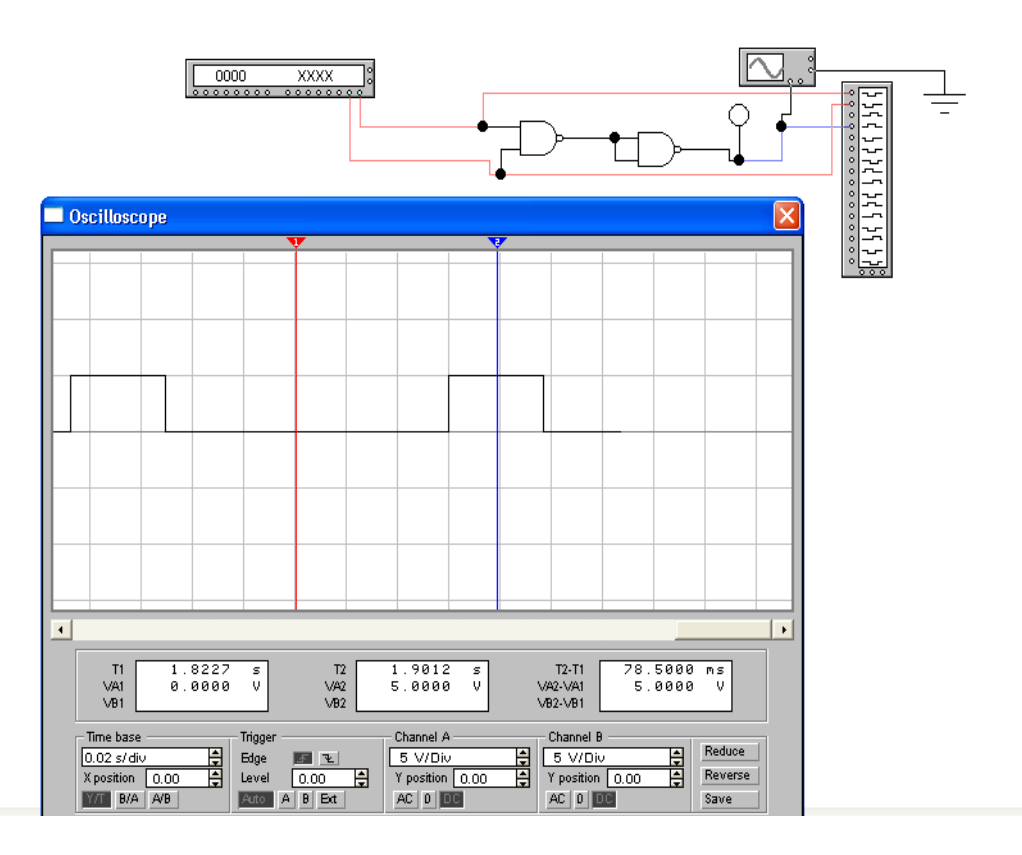

*Рис. 4*. Измерение амплитуды выходного сигнала элемента И в системе EWB

Таким образом, система моделирования EWB, являясь системой научнопроизводственного назначения, позволяет в полном объеме исследовать физические особенности функционирования, проектирования, изготовления и эксплуатации аналоговых, цифровых и аналого-цифровых схем, представляя несомненный интерес для соответствующих специалистов и определенные трудности и неудобства для учебных целей.

## **ЛИТЕРАТУРА**

1. *Коротаев, Н. А*. Методика преподавания курса «Физика ЭВМ» на факультете прикладной математики и информатики Белорусского государственного университета / Н. А. Коротаев // Сетевые компьютерные технологии: сб. тр. 3 Междунар. науч. конф. Минск, 2007. С. 131–134.

2. *Коротаев, Н. А*. Диалоговая учебная среда компьютерной поддержки лабораторных работ по дисциплине «Физика ЭВМ» на факультете прикладной математики и информатики БГУ / Н. А. Ко-ротаев, В. И. Попечиц // Информатизация образования – 2010: материалы междунар. науч. конф. Минск, 2010. C. 258–262.

3. *Горячкин, В. В*. Физика ЭВМ. Работа в системе Electronics Workbench 8 (EWB): учеб.-метод. пособие / В. В. Горячкин, Л. А. Золоторевич. Минск: БГУ, 2007.